## **ROTEIRO PARA PESQUISA DE CURSOS E INSTITUIÇÕES DE EDUCAÇÃO SUPERIOR NO E-MEC**

1) Acessar o Sistema e-MEC na internet no endereço [http://emec.mec.gov.br;](http://emec.mec.gov.br/)

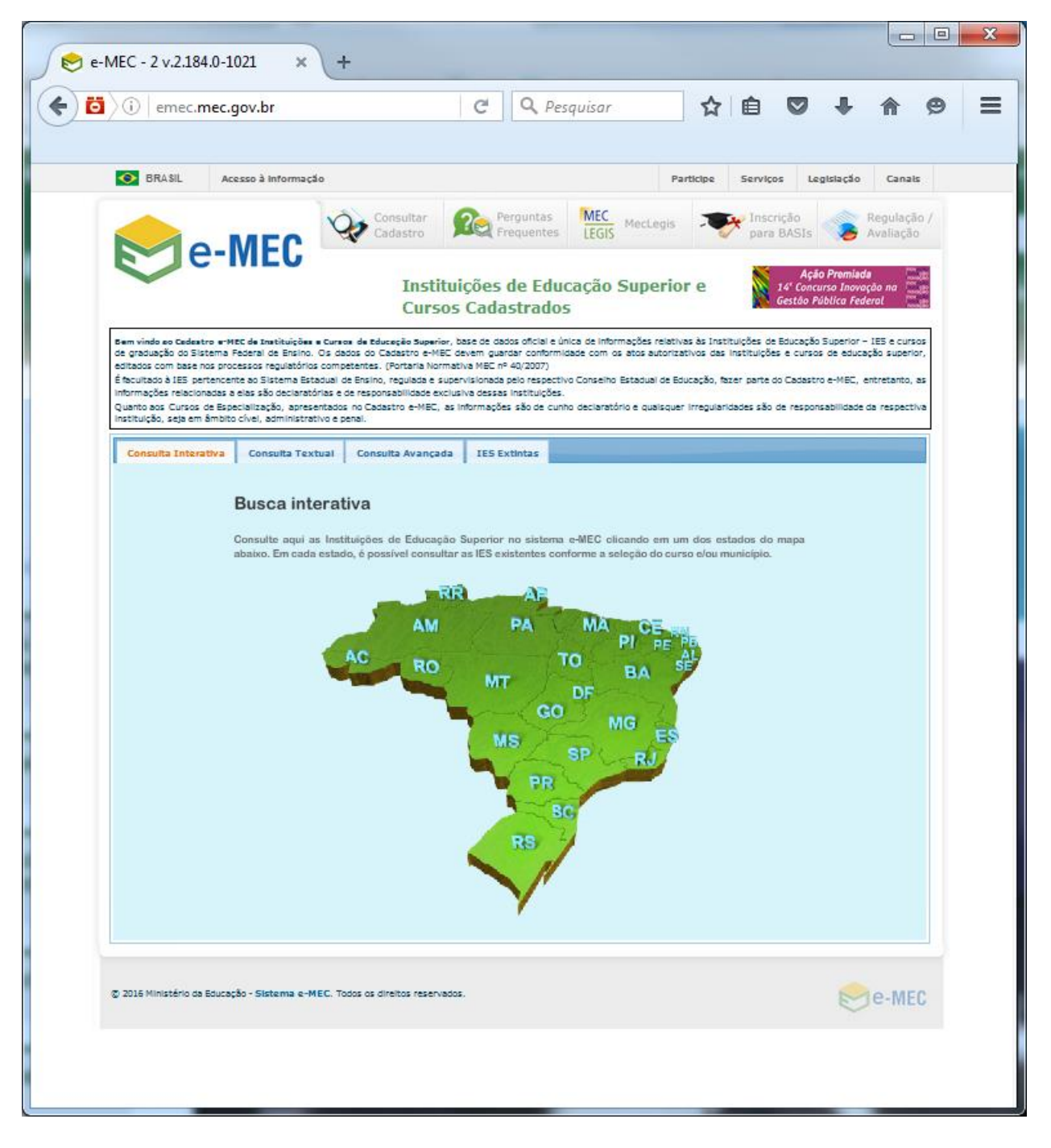

2) O sistema abrirá uma tela com opções de tipos de consultas, sendo que as consultas **Textual** e **Avançada** são as mais amigáveis, pois permite utilizar filtros diversos e fragmentos do nome do curso ou de uma instituição.

Por exemplo, na figura abaixo, apresentamos uma **Consulta Textual** utilizando os filtros **Instituição (IES)**, **CI** (abreviação de Conceito Institucional) e **5** (valor correspondente ao conceito obtido na avaliação *in* 

*loco*, cuja escala é de um a cinco, realizada pelo INEP por ocasião do credenciamento ou do último recredenciamento da instituição).

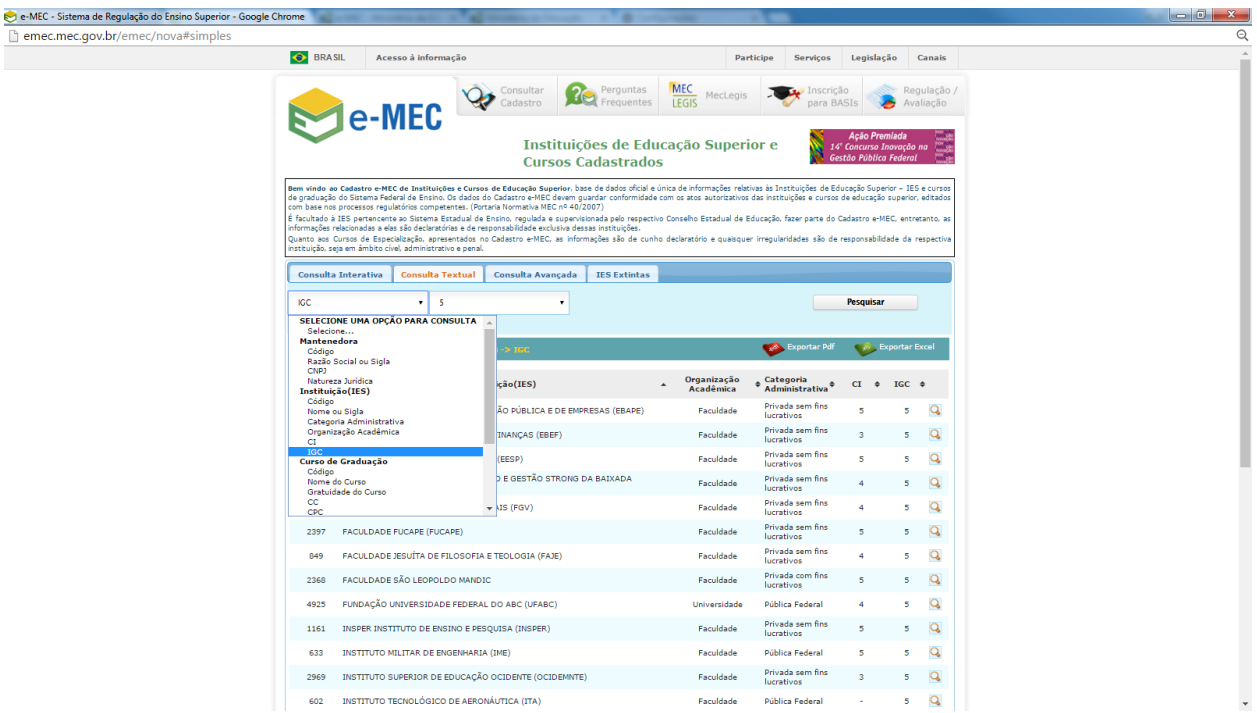

Basta clicar em "Exportar PDF" ou "Exportar Excel", conforme figura abaixo, para transformar a lista obtida em uma planilha ou em um documento não editável. Note-se que, quanto maior a lista, maior será o tempo para gerar o arquivo, cujo link aparecerá no canto inferior esquerdo da janela de download.

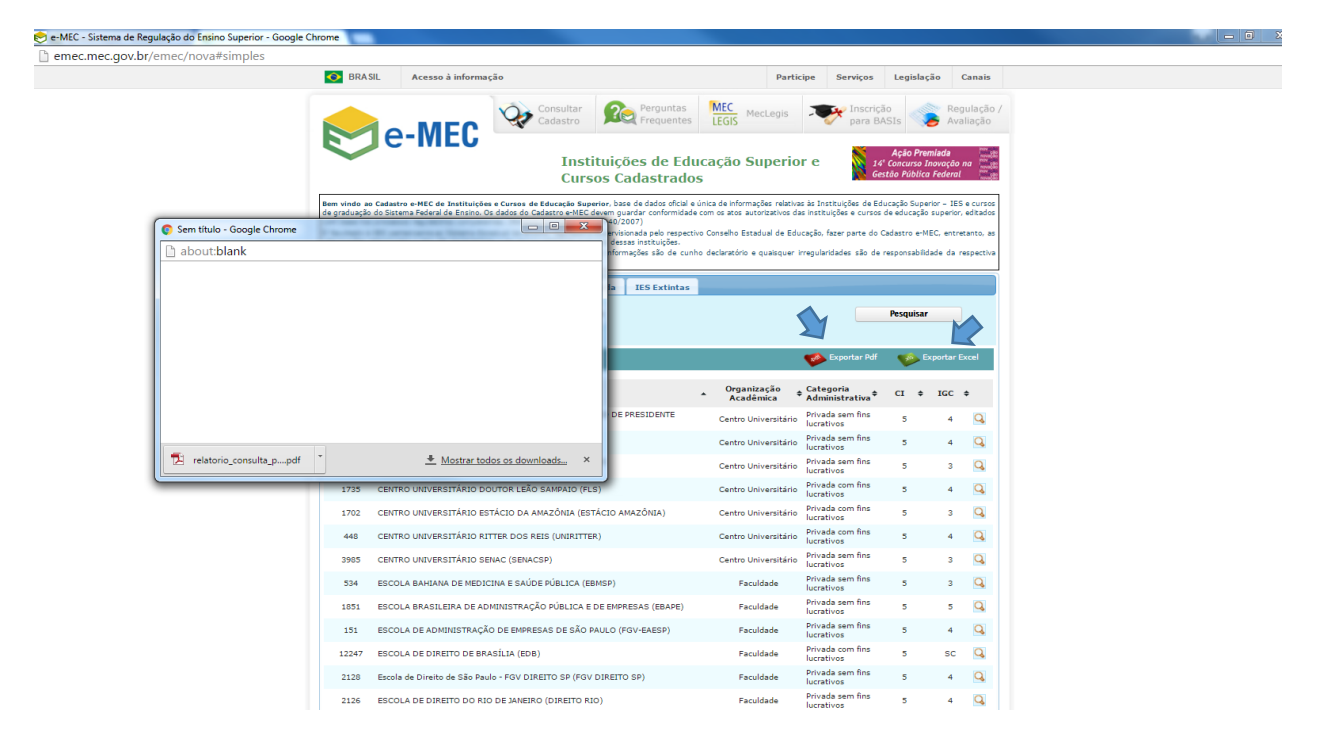

3) Na Consulta Avançada, é possível obter relatórios mais abrangentes que podem ser filtrados por tipo de instituição, localização, categoria administrativa, organização acadêmica ou indicadores educacionais. A figura abaixo mostra uma consulta a todas as IES informadas no Cadastro e-MEC de Instituições e Cursos de Educação Superior.

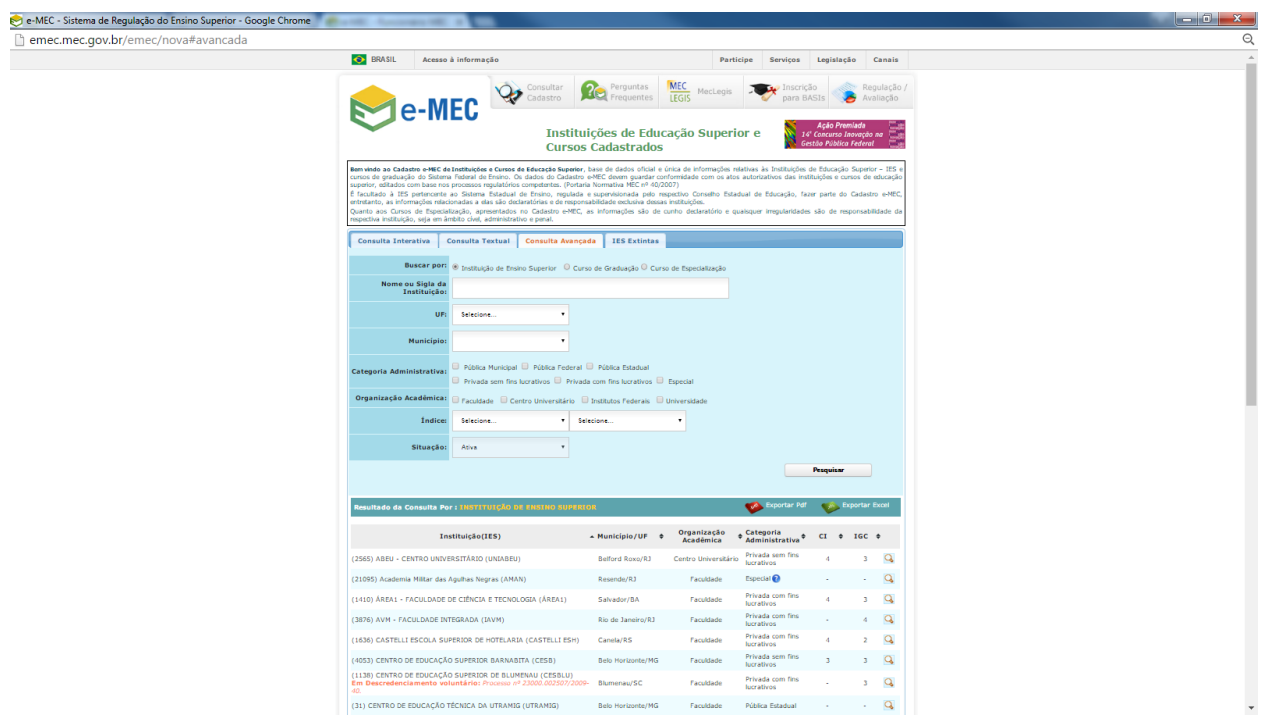